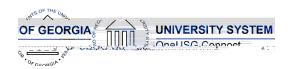

The purpose of these Release Notes is to inform OneUSG Connect technical staff and functional users of the scheduled 6.50 release of University System of Georgia (USG) functional application enhancements.

OneUSG Connect Release 6.50 is currently scheduled for March 8, 2024. Downtime is scheduled for 11:15 p.m. on Friday, March 8, 2024 until 7 a.m., Monday, March 11. Please note the date change. For further details about this downtime and upcoming functionality, please see the Release 6.50 UAT Kick- Off Meeting and Functionality Review located <a href="https://example.com/here.">here.</a>

#### Release HREL 6.50

| General Information             |                                                                                                  |                                                                                                    |
|---------------------------------|--------------------------------------------------------------------------------------------------|----------------------------------------------------------------------------------------------------|
| Business Processes and Job Aids | Changes to the following Business Processes and Jobs<br>Aids have been included in this release: |                                                                                                    |
|                                 | job aids have be<br>ones we have c<br>As more are co                                             | t not ALL of the Time and Absence een updated but this is a start to the lone. They maybe under final review. mpleted (including some potentially vill include them in In The Know. I. |
|                                 |                                                                                                  | Request a Regular Absence for an Employee (MSS Job Aid)                                                                                                    |
|                                 | USGKB0010930                                                                                     | Process Multiple Absence Requests<br>(MSS Job Aid)                                                                                                    |
|                                 | USGKB0010932                                                                                     | Approving Time (MSS Job Aid)                                                                                                    |
|                                 | USGKB0011027                                                                                     | Access Payable Time from the Timesheet (MSS Job Aid)                                                                                                    |
|                                 | USGKB0011083                                                                                     | Submit a Partial Day Absence/ Leave<br>Request (ESS Job Aid)                                                                                                    |
|                                 | USGKB0011112                                                                                     | View an Employee's Absence Request<br>History (MSS Job Aid)                                                                                                    |
|                                 | USGKB0011133                                                                                     | How Do I Request an Extended Absence for an Employee Using the Navigator Menu? (PRA Job Aid)                                                                                           |

OneUSG Connect 2.23.2024
Release 6.50 Page 1

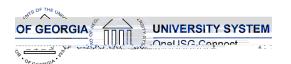

|                            | USGKB0011241                                                                                                    | How Do I Enter Time For An Employee? (PRA Job Aid)                                      |
|----------------------------|----------------------------------------------------------------------------------------------------|-----------------------------------------------------------------------------------------|
|                            | USGKB0011244                                                                                                    | Recording My Time as a Weekly Punch<br>Timesheet Reporter (ESS Job Aid)                 |
|                            | USGKB0011358                                                                                                    | How Do I Enter Time For An Employee<br>As A Time And Absence Approver?<br>(TA Job Aid)  |
|                            | USGKB0011370                                                                                                    | How Do I View An Employee's Weekly<br>Reported Time And Scheduled Time?<br>(TA Job Aid) |
|                            | USGKB0011789                                                                                                    | Submit an Absence/Leave Request (ESS Job Aid)                                           |
|                            | USGKB0012306                                                                                                    | Requesting Parental Leave as a<br>Temporary Employee (ESS Job Aid)                      |
|                            |                                                                                                    |                                                                                         |
| Known Issues               | Resolutions to the following Known Issues have been included in this release:                                                   |                                                                                         |
|                            | Known Issue: HR- FTE Incorrectly Flowing to Job Data                                                                            |                                                                                         |
|                            | Known Issue: HR- Retirement Date Not Populating in Job Data for All Retired Employees                                           |                                                                                         |
| Updates to User Experience | To the extent possible, additional Module-specific updates will be documented below.  Changes to the Faculty and Staff Webpage. |                                                                                         |
|                            |                                                                                                    | <del></del>                                                                             |

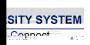

**Release Notes** 

is are subject to change.

|                  | Type of Change     | Comments                       |
|------------------|--------------------|--------------------------------|
| PS_HCSC_ANNOUNCE | New Column:        | Oracle Delivered Change -      |
|                  | HCSC_NOT_SENT_DTTM | Table not in use at this time. |

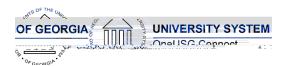

|                          | I9_REV_DOC_EXP_DT3             |                                                             |
|--------------------------|--------------------------------|-------------------------------------------------------------|
|                          | 19_REVERIFY_DOC2               |                                                             |
|                          | 19_REVERIFY_DOC3               |                                                             |
|                          | 19_REVERIFIED_DT_2             |                                                             |
|                          | 19_REVERIFIED_DT_3             |                                                             |
|                          | 19_REV_SIGNATURE2              |                                                             |
|                          | 19_REV_SIGNATURE3              |                                                             |
|                          | I9_NAME_FIELD2                 |                                                             |
|                          | I9_NAME_FIELD3                 |                                                             |
|                          | I9_REHIRE_DT_2                 |                                                             |
|                          | I9_REHIRE_DT_3                 |                                                             |
|                          | 19_REV_MSG_TXT                 |                                                             |
|                          | 19_REV_MSG_TXT2                |                                                             |
|                          | I9_REV_MSG_TXT3                |                                                             |
| PS_EMPL_CHKLST_ITM       | New Column:                    | Oracle Delivered Change to                                  |
|                          | COMMENTS                       | add comments to employee assignment checklists - feature is |
|                          |                                | not in use at this time.                                    |
| PS_GPUS_GRN              | New Column:                    | Oracle Delivered change – new                               |
| 13_0103_0111             | GPUS_GRN_ANLMT_AMT             | field for garnishment annual limit.                         |
|                          | GI 03_GINIV_/ (IVEIVII_/ (IVII |                                                             |
| PS_GVT_GARN_SPEC         | New Column:                    | Oracle Delivered change – new                               |
| 1 0_0 v 1_0, (((\v_0) LO | PY_GARN_ANNUAL_LIM             | field for garnishment annual limit.                         |
|                          | O,v_,vo, .ttvi                 |                                                             |
| PSOPRDEFN                |                                |                                                             |
| TOTALLIN                 |                                |                                                             |
|                          |                                |                                                             |
|                          |                                |                                                             |

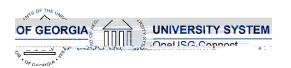

**Release Notes** 

| <b>Modifications</b> | s to Use | r Experier | nce Changes |
|----------------------|----------|------------|-------------|
|                      |          |            | <u> </u>    |

| Search Functionality Updated | See screenshot examples below |
|------------------------------|-------------------------------|
|                              |                               |
|                              |                               |
|                              |                               |

Employee Tax Data Search (Page example)

Current After the Release

Payroll Summary (Process/Report Example)
Current

After the Release

**Release Notes** 

| CC | Δ | C |
|----|---|---|
| ၁၁ | C | J |

Auto Enroll Savings Plan – Some time ago the E pay group was re-classified to be non-exempt. To align this process with how the E pay group is currently used, benefits eligible employees in the E pay group will be auto enrolled into TRSLMT.

| Like the above, due to the been classified as non-<br>ensus process will no longer ndow for benefits eligible p the E pay group. |
|----------------------------------------------------------------------------------------------------|
|                                                                                                    |
|                                                                                                    |
|                                                                                                    |
|                                                                                                    |
|                                                                                                    |
|                                                                                                    |
|                                                                                                    |

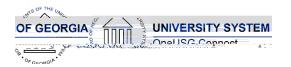

**Release Notes** 

# **Common Remitter**

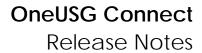

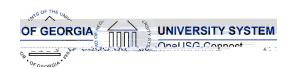

# **Page Changes**

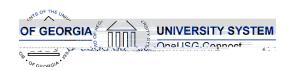

New Report: Alabama Tax

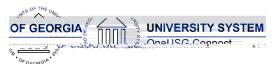

Modify a Person/Update Person Detail Security

## OneUSG Connect Release Notes

|                               | <ul> <li>x Local Tax Table updates</li> <li>x Pennsylvania Local Tax updates</li> <li>x Montana Withholding Tax Changes</li> <li>o New field added: Reduced         Withholding with description to assist         payroll administrator when entering         data on Employee State Tax Data         page when state = MT.</li> </ul> |  |
|-------------------------------|----------------------------------------------------------------------------------------------------|--|
| Re                            | ecruiting                                                                                                    |  |
| Modifications to Existing Pr  | rocesses                                                                                                    |  |
|                               |                                                                                                    |  |
| Reports/Queries               |                                                                                                    |  |
|                               |                                                                                                    |  |
| Page Changes                  |                                                                                                    |  |
|                               |                                                                                                    |  |
|                               | Security                                                                                                    |  |
| Modifications to Existing Pro | ocesses                                                                                                    |  |

Role

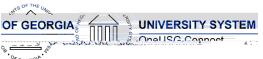

**Release Notes** 

| OF GENERAL                          |  |  |  |
|-------------------------------------|--|--|--|
|                                     |  |  |  |
|                                     |  |  |  |
|                                     |  |  |  |
| Page Changes                        |  |  |  |
|                                     |  |  |  |
|                                     |  |  |  |
|                                     |  |  |  |
| Self Service                        |  |  |  |
|                                     |  |  |  |
| Modifications to Existing Processes |  |  |  |
|                                     |  |  |  |
|                                     |  |  |  |
|                                     |  |  |  |
|                                     |  |  |  |
|                                     |  |  |  |
|                                     |  |  |  |

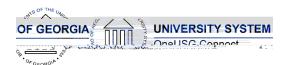

#### **Release Notes**

# 1. Top of page will display the last 3 absences entered by Employee 2. Balances will be displayed on right hand side of page 3. A new balance grid is now available on the right hand side 4. New function: click +1 day to add day(s) if an absence is longer than 1 day 5. Once the employee has entered the absence type and name, they will click check leave balances

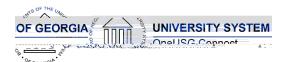

Release Notes

| Changes include moving the select options from center of page to left |
|-----------------------------------------------------------------------|
| hand side of page                                                     |
| There is now a calendar icon with the selection options               |
| 3. A new View BY option is available so an employee can view their    |
| timesheet by Time Period or by Week                                   |
|                                                                       |
|                                                                       |
|                                                                       |
|                                                                       |

**Reports/Queries**